I recommend the Hostgator "Baby" hosting package for all new website clients. [This link](http://tinyurl.com/setup-hostgator-account) will take you directly to the Hostgator website. From there, click on "Web Hosting" in the main menu:

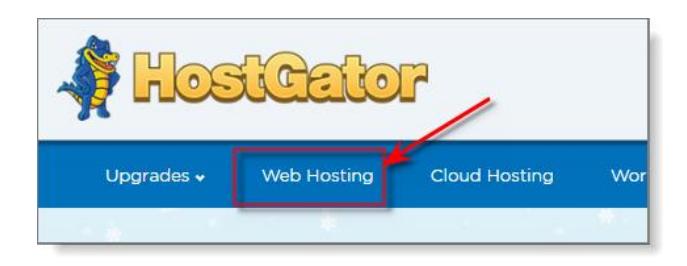

Then click "Sign Up Now" for Hostgator's **"Hatchling"** or **"Baby" hosting plan**.

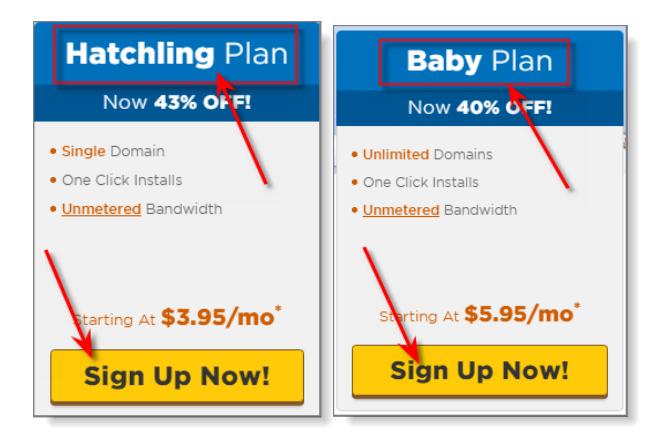

The Hatchling plan allows for one domain only, whereas the Baby plan allows unlimited domains. So if you're sure you won't want another domain sometime, choose Hatchling. You can always upgrade to Baby later if you decide to add a domain.

To get the cheapest initial rate shown (which may be different than what you see above), you'll need to pick a multiyear plan. The cheapest rate is for the 36-month plan. So if you're confident enough to think you WILL still be doing this in 3 years, that's your best bet. You can always get a prorated refund if you bail out early, but that's a defeatist attitude!! :-) You'll get to select number of months you want initially from a drop-down box during checkout.

**IMPORTANT**: When you get to the Hostgator checkout page, click on the "I already own this domain" tab (see red box/arrow below), and enter your domain where I have highlighted in yellow. This tells Hostgator that you're not buying the domain through them, but it will associate the Hostgator account with your primary domain (which you already own). Your account will support unlimited domains (should you decide to add more domains in the future), but you need to identify one domain as your "primary". It's just for record-keeping by Hostgator.

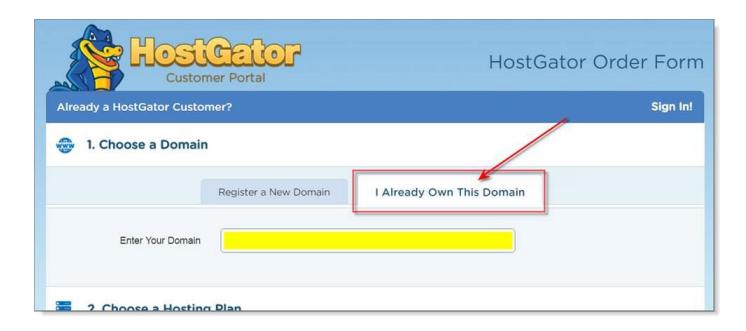

As you go through the checkout process, if it asks for your primary domain again, give them the same one you specified above.

ALSO IMPORTANT: On the checkout page, there may be a couple items in section 4: "Add Additional Services" that are pre-checked. **UNCHECK them:**

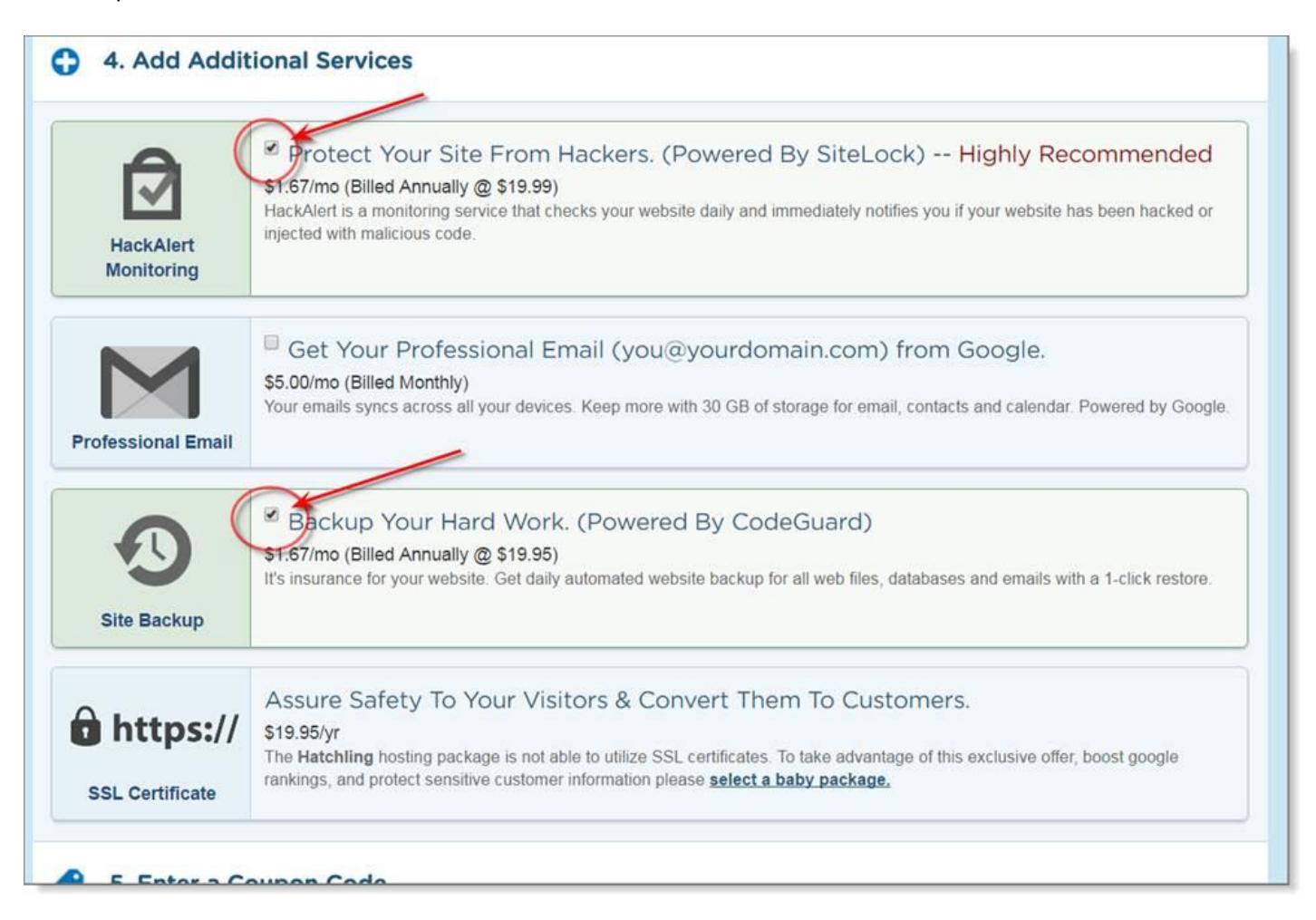

I will implement a backup plugin and a security plugin when I build your website for free. There's no need to pay for these services when you're having me build your site.

Within 24 hours (usually less) you will receive several emails from Hostgator with various bits of information related to the account. Forward each of those to me as soon as you receive them. Send them to the email address established for you as my client (or to **Scott@DigitalProminence.com** if no client-specific email has been set up yet).